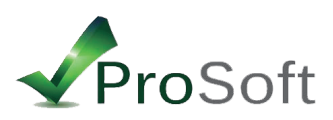

INSTRUCCIONES DE SEGURIDAD

(Lea atentamente las siguientes instrucciones)

Configurar usuario y contraseña:

En caso que aún no haya realizado la primer configuración: (Si ya realizó la primer configuración comenzar por el paso número 3)

1. Conectar la cámara al router por el cable de red provisto (cable blanco).

- 2. Conectar fuente de alimentación
- 3. Insertar el CD de instalación
- 4. Ejecutar el search tools, (te va a mostrar una dirección IP, hacerle click), te va a derivar a el navegador.
- 5. Insertar usuario y contraseña (usuario: admin / contraseña: dejar vacío sin completar )

6. Seleccionar 1er opcion (si ejecuta el internet explorer) o 2da opcion (si se ejecuta chrome o firefox) 7. Luego de esto tendrás un botón debajo a la derecha (que son dos herramientas cruzadas), hacer click

(CONFIGURACION).

8. Allí tendrás la opción User Settings (o configuración de usuario)

9. En el campo de "Administrador" completar el User y el Password (nombre de usuario y contraseña) presionar "Submit".

10. La cámara se va a reiniciar, esperar 90 segundos para que finalice la configuración.

11. En caso que se haya configurado el Device Client y la aplicación del celular, deberá ingresar los nuevos valores de usuario y contraseña configurados.

## **Usted debe activar la protección de contraseña, la misma solamente conocida por usted.**

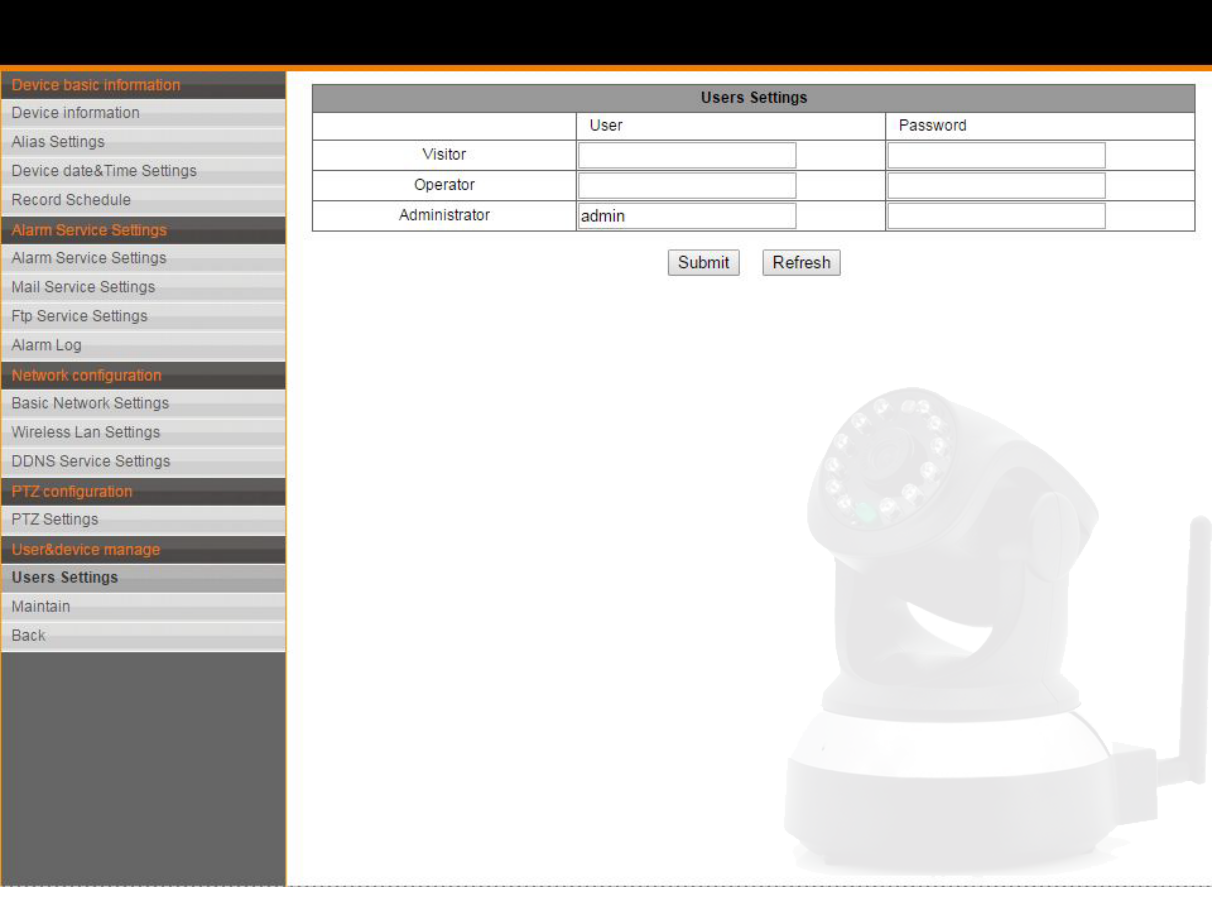